# PRINTING (PC) FOR MEMBERS

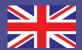

| Price per print | Black/White | Color  |
|-----------------|-------------|--------|
| A4              | € 0,10      | € 0,50 |
| A3              | € 0,20      | € 1,00 |

## 1 DEPOSIT MONEY ON YOUR LIBRARY CARD

- Go to a PinStation and select Payment/Credit account
- Scan your Librarycard
- Enter an amount
- Pay via the Pay Terminal

## 2 LOG IN AT THE PC

- At the PC, clik the button Ga naar inlogscherm
- Log in with the number on your Librarycard (4009...)

### 2 PRINT JOB

- Select printer:
- Color print Eindhoven Kleur.....
- Black and White print Eindhoven Zwart....
- Click Accepteren and OK
- To log off: click Uitloggen
- Your print job has now been sent to the printer

### **3 COLLECT YOUR PRINT**

- Go to the printer and log in by scanning your Librarycard on the control panel next to the printer
- On this panel you click the **blue box** 'Afdrukken' (print)
- In the next screen click the green box 'Afdrukken' (print)

Don't forget to log off (2X)

de Bibliotheek
Eindhoven